## **Alignment Appearance**

To perform zoom operations use the corresponding buttons on the editor toolbar.

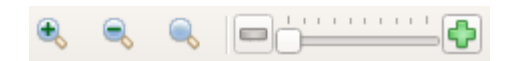

You can zoom in and zoom out by the corresponding toolbar buttons. To reset zoom use the Reset zoom button. To increase/decrease peaks height use the corresponding buttons.

You can change font by Appearance->Change characters font context menu item or by the main Actions->Appearance menu item.